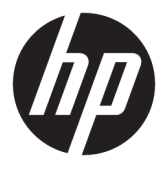

# מדריך למשתמש

Copyright 2016 HP Development Company,© .L.P

Microsoft ו-Windows הם סימנים מסחריים או םימנסי םייסחרמ םימרשו של Microsoft Corporation בארצות הברית ו/או במדינות אחרות.

המידע המובא כאן עשוי להשתנות ללא כל הודעה מוקדמת. האחריות הבלעדית למוצרים ולשירותים של HP מפורטת במפורש בכתבי האחריות הנלווים למוצרים ולשירותים אלו. אין להבין מתוך הכתוב לעיל כי תחול על המוצר אחריות נוספת כלשהי. חברת HP מסירה מעליה כל חבות שהיא בגין שגיאות טכניות, שגיאות עריכה או השמטות הכלולות במסמך זה.

#### **דעההו על תודאו צרהמו**

מדריך זה מתאר את המאפיינים הנפוצים ברוב הדגמים. ייתכן שיכולות מסוימות לא תהיינה זמינות במוצר שברשותך. כדי לעיין במדריך למשתמש [http://www.hp.com/](http://www.hp.com/support) המעודכן, עבור לאתר [support](http://www.hp.com/support) בחרו את ארצך. בחר **product your Find** (חפש את המוצר שלך) ובצע את ההוראות המוקרנות על המרקע.

מהדורה ראשונה: נובמבר 2016

מק"ט מסמך: 907603-BB1

#### **תודאו ךירמד זה**

מדריך זה מספק מידע על המאפיינים של הצג, על אופן התקנתו ועל המפרטים הטכניים שלו.

- האזהרה! | מצביע על מצב מסוכן כלומר, מצב שאם לא יימנע תוצאותיו **עלולות** להיות מוות או פציעה חמורה. <u>^</u>
- ת <mark>זהירות: ה</mark>צביע על מצב מסוכן כלומר, מצב שאם לא יימנע תוצאותיו **עלולות** להיות פציעות קלות עד בינוניות.
	- **ההער :** ילכמ דעימ סףנו שנועד ישגלהד או םילהשל תודקונ תבושוח טקסטב ישאהר .
		- <u>:</u>⁄ךָ: **עצה:** עצות מועילות להשלמת משימה.

 $\dot{I}V$ 

# תוכן העניינים

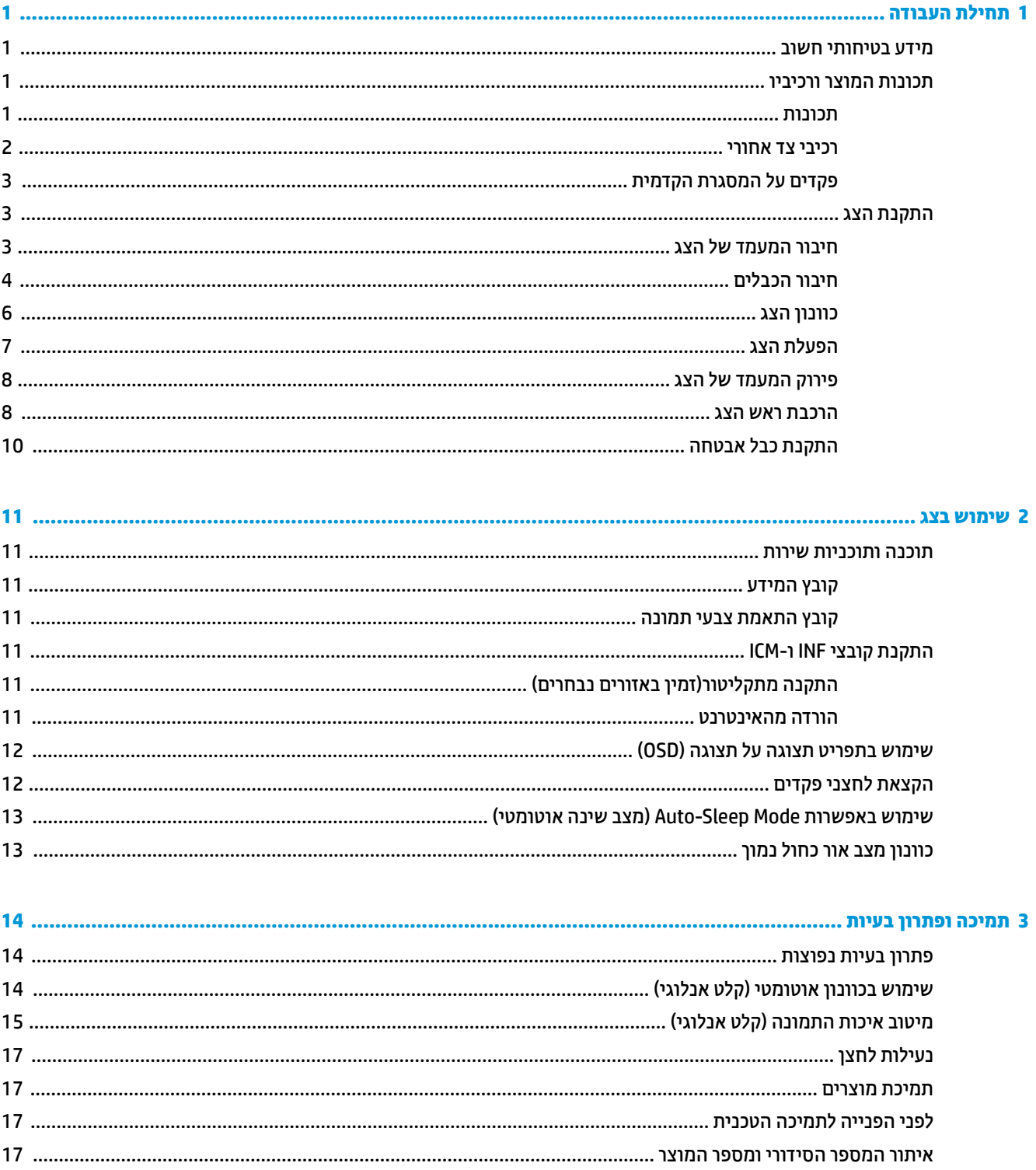

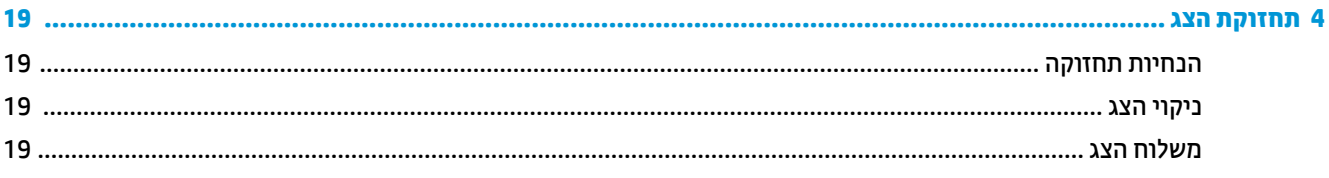

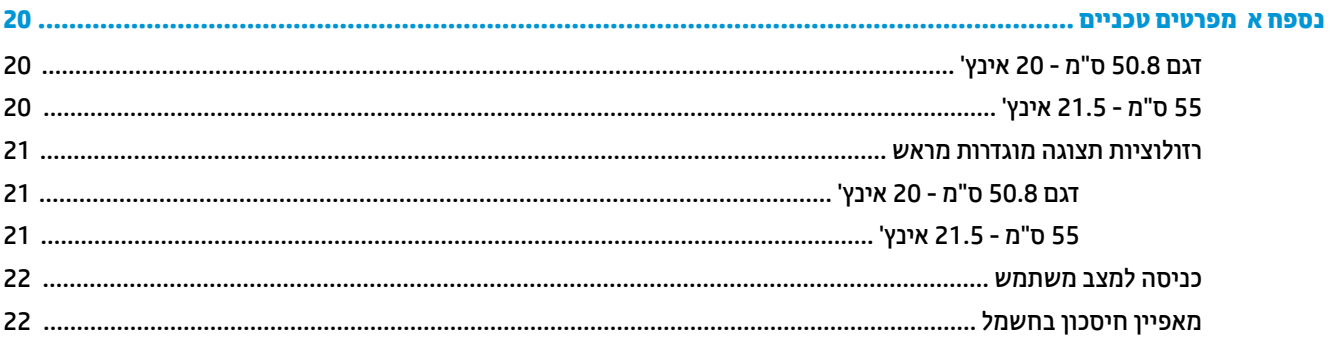

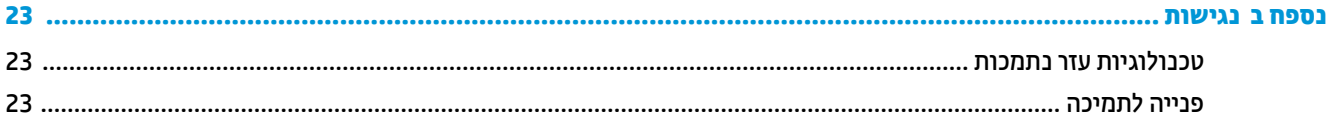

# **תחילת העבודה**

## **דעימ תיחויבט בשוח**

<span id="page-6-0"></span>כבל החשמל מסופק עם הצג. אם משתמשים בכבל אחר, השתמש אך ורק במקור מתח ובתקע המתאימים לצג זה. למידע על ערכת כבל המתח שיש להשתמש בה יחד עם הצג, עיין ב*הודעות המוצר* המפורטות בתקליטור או בערכת התיעוד.

<u>ר **X** אזהרה!</u> כדי להפחית את הסיכון למכת חשמל או לנזק לציוד:

- חבר את כבל המתח לשקע ישמלח ישהשהג וילא קלה כלב עת.
- נתק את המחשב ממקור המתח על-ידי ניתוק כבל החשמל משקע החשמל.

• אם כבל המתח סופק עם תקע של שלושה פינים, חבר אותו לשקע חשמל מוארק בעל 3 פינים. אל תשבית את פין ההארקה של כבל המתח, לדוגמה, על-ידי חיבור מתאם בעל 2 פינים. הפין המשמש להארקה הוא מאפיין בטיחות חשוב.

מטעמי בטיחות, אין להניח חפצים כלשהם על כבלי חשמל או כבלים אחרים. יש לסדר אותם כך שאיש לא ידרוך עליהם או ימעד רגללת

כדי לצמצם את הסיכון לפציעה חמורה, קרא את המדריך *הוראות בטיחות ונוחות.* הוא מתאר התקנה תקינה של תחנת עבודה, יציבה תקינה וכן הרגלי בריאות ועבודה למשתמשי המחשב, ומספק בנוסף מידע בטיחותי חשוב בנושאי חשמל ומכניקה. תדריך זה נמצא באינטרנט, בכתובת http://www.hp.com/ergo.

ת **זהירות:** כדי להגן על הצג ועל המחשב, יש לחבר את כל כבלי המתח של המחשב וההתקנים ההיקפיים (כגון צג, מדפסת או ( סורק) להתקן הגנה כלשהו מפני קפיצות מתח, כגון רב-שקע עם הגנת מתח או מערכת אל-פסק (UPS). לא כל רבי-השקע מספקים הגנה מפני קפיצות מתח; מפצלי השקעים צריכים לשאת תווית המאשרת במפורש שיש להם יכולת הגנה מנחשולי מתח. השתמש ברב-שקע שהיצרן שלו מציע מדיניות של החלפה במקרה של נזק, שבמסגרתה יוחלף הציוד שלך אם ההגנה מפני נחשולי מתח לא תפעל כראוי.

השתמש בפריט ריהוט מתאים ובעל גודל נאות עבור צג ה-LCD מבית HP שלר.

**האזהרה! אנגי LCD המוצבים באופן לקוי על פריטים כגון שידות, כונניות, מדפים, שולחנות, רמקולים, ארגזים או עגלות <u>(</u>** עלולים ליפול ולגרום לפגיעות גופניות.

סדר בקפידה את החוטים והכבלים המחוברים לצג ה-LCD וודא שאי אפשר למשוך אותם, לאחוז בהם או למעוד בגללם.

ודא שהזרם הנקוב (אמפר) הכולל של המכשירים המחוברים לשקע אינו עולה על הזרם הנקוב של השקע, וכי הזרם הנקוב (אמפר) הכולל של המכשירים המחוברים לכבל אינו עולה על הזרם הנקוב הכולל של הכבל. עיין בתווית המתח כדי לקבוע מהו הזרם הנקוב (באמפרים - AMPS או A) של כל התקן.

מקם את הצג קרוב לשקע חשמל נגיש. כדי לנתק את הצג מהמתח, תפיסת בחוזקה את התקע ומשון אותו מהשקע. לעולם אין לנתק את הצג על-ידי משיכת הכבל.

אין להפיל את הצג או להניח אותו על משטח לא יציב.

**הערה: \_ מוצר זה מתאים למטרות בידור. שקול למקם את הצג בסביבה בעלת תאורה מבוקרת, כדי למנוע הפרעות מתאורת <del>"</del>** הסביבה וממשטחים בהירים, שעלולים לגרום להשתקפויות מטרידות במסך.

### **תנותכו צרהמו ויבכירו**

#### **תכונות**

תכונות הצג:

- <span id="page-7-0"></span>צג בעל שטח צפייה אלכסוני בגודל 50.8 ס"מ (20 אינץ') ברזולוציה של 900 x 1600, ותמיכה בתצוגה במרקע מלא ברזולוציות נמוכות יותר; כולל אפשרות שינוי יחס תצוגה מותאם לגודל תמונה מרבי תוך שמירה על יחס הממדים המקורי
- צג בעל שטח צפייה אלכסוני בגודל 55 ס"מ (21.5 אינץ') ברזולוציה של 1080 x 1090, ותמיכה בתצוגה במרקע מלא ברזולוציות נמוכות יותר; כולל אפשרות שינוי יחס תצוגה מותאם לגודל תמונה מרבי תוך שמירה על יחס הממדים המקורי
	- $\blacksquare$  מרקע צג מונע סינוור עם תאורת LED אחורית
	- זווית צפייה רחבה המאפשרת צפייה ממצב עמידה ובתנועה מצד לצד
		- ש יכולת הטיה  $\bullet$
		- מעמד ניתן להסרה, המאפשר פתרונות התקנה גמישים של הצג
			- סתיכנ אוידיו VGA( כולל כבל(
			- טקל אוידיוו DisplayPort( כבל פקסומ (
			- כניסת שמע (במוצרים נבחרים מסופק כבל)
			- יכולת הכנס-הפעל, אם נתמכת במערכת ההפעלה
	- חריץ כבל אבטחה בגב הצג, המיועד לנעילת הצג באמצעות כבל אבטחה
	- התאמות תפריט OSD במספר שפות, לקלות התקנה ואופטימיזציית מסך  $\bullet$
	- סנה ולהתוכנה HP Display Assistant (מסייע התצוגה של HP) מיועדת לכוונון הגדרות הצג ולאפשור האמצעים למניעת (כולמני גניבה
		- תקליטור התיעוד והתוכנה המסופק עם הצג באזורים נבחרים הכולל מנהלי התקן של הצג ותיעוד של המוצר
			- שר מאפיין חיסכון באנרגיה עונה לדרישות צריכת הספק מופחתת
		- תומך בתושבת HP להרכבת מחשב אישי HP על צגים המאפשרת הרכבת מחשב אישי HP שולחני קטן, מחשב Chromebox או בשמח חלקו דל על בג המעמד של הצג

ق**הערה: ל**מידע בנושא תקינה ובטיחות, עיין ב*הודעות המוצר* הכלולות בתקליטור או בערכת התיעוד. כדי לאתר עדכונים . **למ** ךירבמד למשתמש של צרהמו , סכנהי אתרל [support/com.hp.www://http](http://www.hp.com/support), בחרו את נתךימד . בחר **product your Find** (חפש את המוצר) ובצע את ההוראות המוקרנות על המרקע.

#### **יבכיר דצ יראחו**

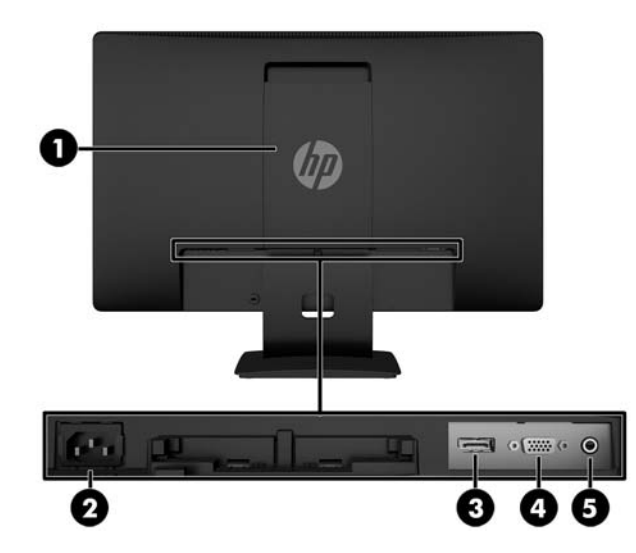

<span id="page-8-0"></span>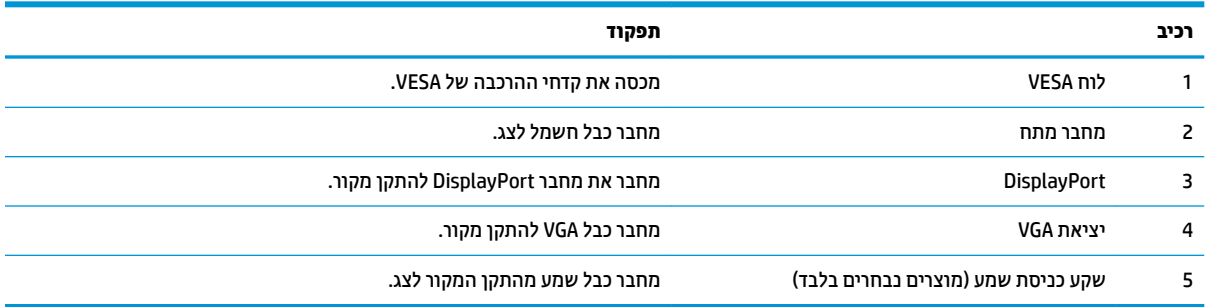

### **םיפקד על תגרסהמ תימהקד**

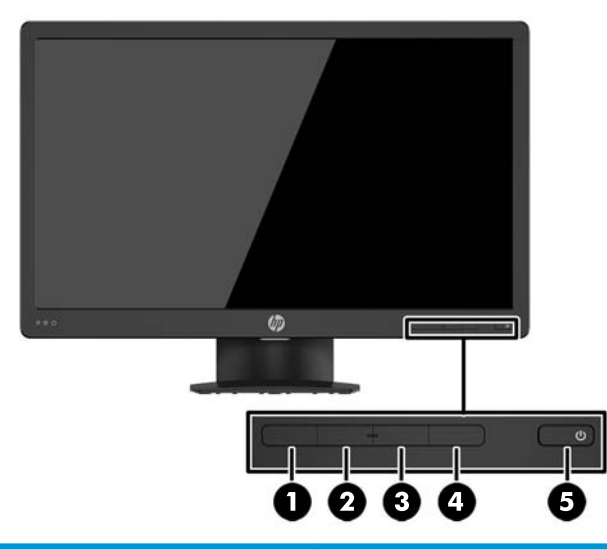

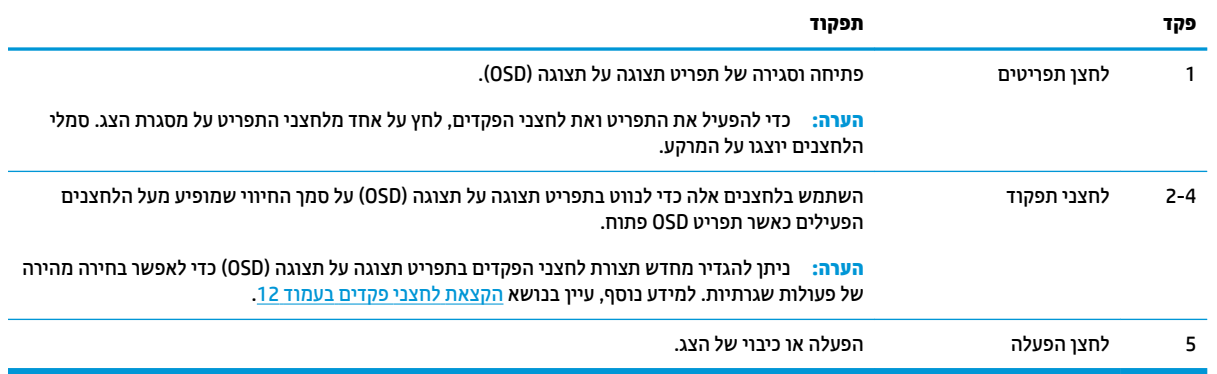

m<mark>er הערה: כ</mark>די לצפות בסימולטור תפריט OSD, בקר ב-Die Customer Self-Repair Services Media Library (ספריית המדיה .<http://www.hp.com/go/sml> בתכתוב (HP תחוללקו יהעצמ ןקוהתי תיוריש של

## **התקנת הצג**

#### **רבוחי המעמד של הצג**

הירות: אל תיגע במשטח של מרקע ה-LCD של הצג. לחץ על פני הצג עלול לגרום לאי-אחידות של הצבע או לשינוי **A** בכיווניות הגבישים הנוזליים. אם דברים אלה מתרחשים, המרקע לא יחזור למצבו התקין.

- <span id="page-9-0"></span>1. הוצא מהאריזה את מכלול בסיס הצג והמעמד, הרם את הצג, הוצא אותו מהאריזה והנח אותו על משטח ישר כשפניו כלפי מטה.
	- **2.** הצב את המעמד מעל לבסיס ולחץ אותו כלפי מטה כדי לנעול אותו למקומו.

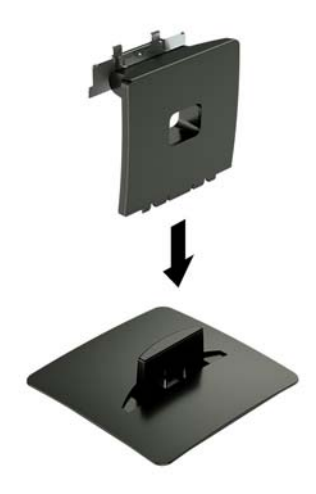

3. הכנס את שתי הלשוניות של המעמד לתוך המגרעת בגב הצג ולחץ עליו עד שינעלו למקומן בנקישה.

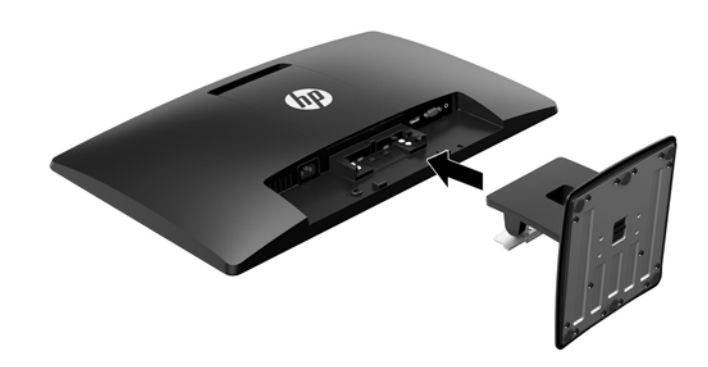

#### **רבוחי םיהכבל**

- **ההער :** הצג פקסומ עם מבחר םיכבל . תזיאר הצג נהיא תכולל את כל םיהכבל םיצגשמו ףיעסב הז .
	- 1. הנח את הצג במקום נוח ומאוורר היטב בקרבת המחשב.
		- **2.** חבר את כבל הווידאו למחבר כניסת הווידיאו.
- <mark>ੇ</mark> הערה: הצג יקבע אוטומטית באיזו כניסת קלט קיימים אותות ווידיאו תקפים. ניתן לבחור במקור הקלט בלחיצה על **P** לחצן Menu כדי לפתוח את תפריט תצוגה על תצוגה (OSD) ובחירה באפשרות **Input Control** (בקרת קלט).
	- חבר קצה אחד של כבל VGA למחבר VGA בגב הצג ואת הצד האחר למחבר VGA של התקן המקור.

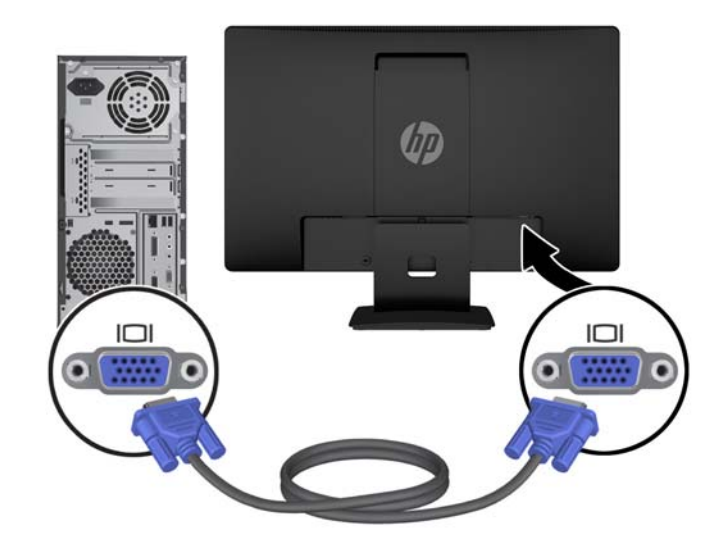

● חבר קצה דאח של כבל DisplayPort למחבר DisplayPort בגב הצג אתו דהצ האחר למחבר DisplayPort של התקן המקור.

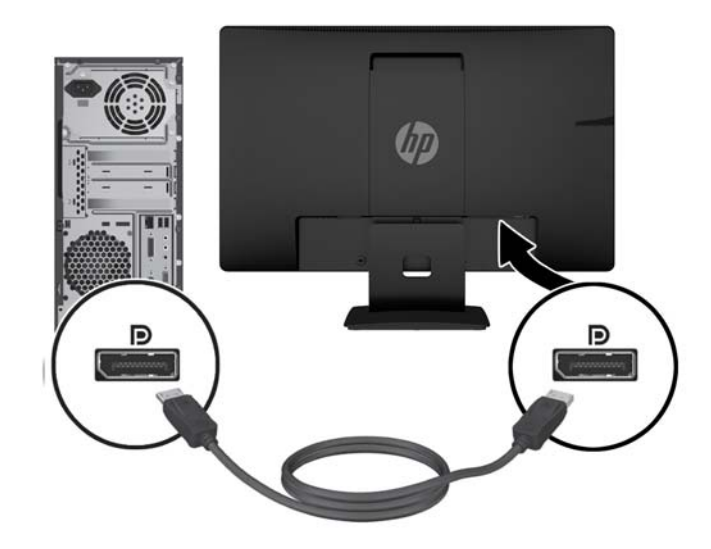

<span id="page-11-0"></span>3. יכדי לאפשר שמע מהרמקולים של הצג, חבר קצה אחד של כבל שמע (מוצרים נבחרים בלבד) לשקע כניסת שמע בצג ואת . הצד האחר לשקע יציאת שמע בהתקן המקור

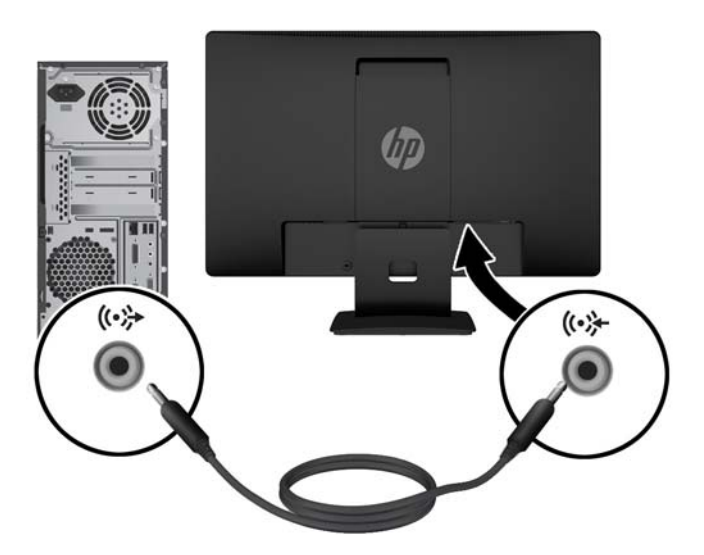

**4.** חבר צד אחד של כבל החשמל לשקע החשמל בגב הצג ואת הצד האחר לשקע החשמל בקיר.

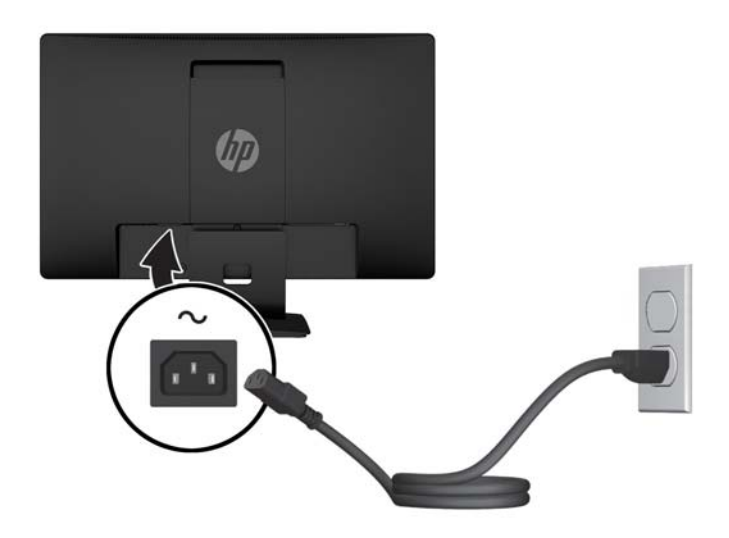

**געדהרה! ב**די להפחית את הסיכון למכת חשמל או לנזק לציוד: <u>^</u>

אל תשבית את פין ההארקה של כבל החשמל. שקע ההארקה הוא פריט בטיחותי חשוב.

חבר את כבל החשמל לשקע חשמל מוארק (מחובר לאדמה) נגיש בכל עת.

נתק את הציוד ממקור המתח על-ידי ניתוק כבל החשמל משקע החשמל.

מטעמי בטיחות, אין להניח חפצים כלשהם על כבלי חשמל או כבלים אחרים. יש לסדר אותם כך שאיש לא ידרוך עליהם או ימעד בגללם. אין למשוך כבל חשמל. כדי לנתק את הכבל משקע החשמל, אחוז היטב בתקע ומשוך אותו החוצה.

#### **ןנווכו הצג**

הטה את לוח הצג קדימה או אחורה כדי להגיע לזווית צפייה נוחה בגובה העיניים.

<span id="page-12-0"></span>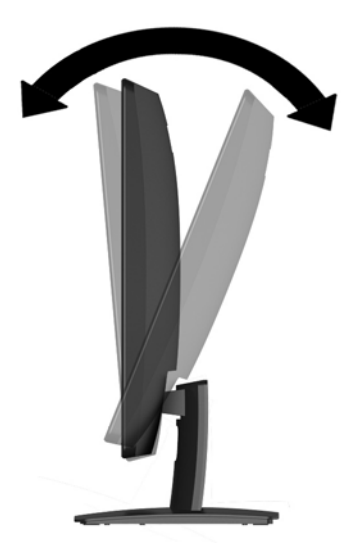

#### **הפעלת הצג**

- 1. לחץ על לחצן ההפעלה כדי להפעיל את המחשב.
- **2.** לחץ על לחצן ההפעלה בחזית הצג כדי להפעיל אותו.

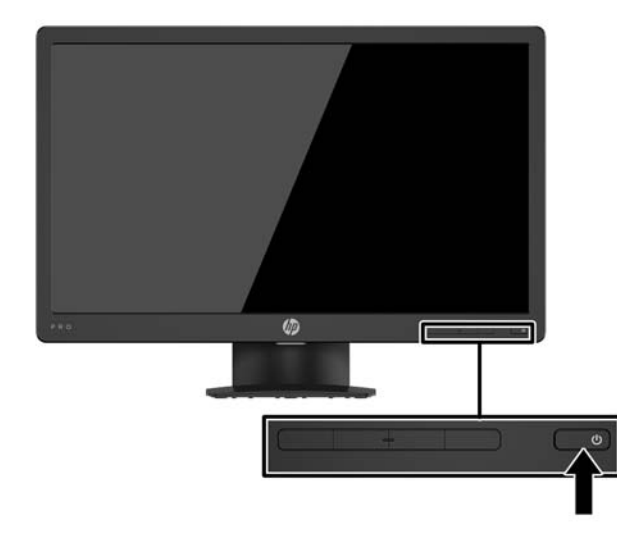

- <u>ו^</u> **זהירות:** הצגת תמונה סטטית במשך 12 שעות רצופות או יותר, ללא שינוי עלולה לגרום נזק לצג על ידי צריבת התמונה. כדי למנוע תופעה זו במסר הצג. יש להפעיל תמיד יישום שומר מסך או לכבות את הצג כשאינו בשימוש למשך פרק זמן ארוך. "תמונה שיורית" הוא מצב שעלול להתרחש במסכי LCD. צגים עם "תמונה צרובה" אינם מכוסים באחריות HP.
- הערה: אם ללחיצה על כפתור ההפעלה אין השפעה, ייתכן שמאפיין Power Button Lockout (נעילת לחצן הפעלה) הופעל. I כדי להפסיק את פעולת המנגנון, לחץ לחיצה ממושכת על כפתור הפעלת הצג במשך 10 שניות.
- הערה: ניתן להפסיק את פעולת נורית ההפעלה דרך תפריט תצוגה על תצוגה. לחץ על לחצן Menu (תפריט) בחזית הצג ובחר (Wenu **Control (בורית הפעלה) Power Control (נורית הפעלה) Off < (מופסק).**

כאשר הצג מופעל, ההודעה Monitor Status (מצב צג) תופיע למשך 5 שניות. הודעה זו מציינת את כניסת הקלט הפעילה כעת, את מצב הגדרת המיתוג האוטומטי של המקור (מופעל או מופסק; ברירת המחדל היא "מופעל"), את הרזולוצייה הנוכחית המוגדרת ואת הרזולוצייה המומלצת המוגדרת מראש.

הצג סורק אוטומטית את הכניסות של האותות, מאתר אות פעיל ומשתמש בו להצגה על המרקע.

#### **וקרפי המעמד של הצג**

<span id="page-13-0"></span>ניתן לפרק את הצג מהמעמד ולהתקין אותו על קיר, על זרוע להרכבת צג או על מתקן הרכבה אחר.

**תוכנות: לפני תחילת הפירוק של הצג, ודא שהוא כבוי ושכל הכבלים מנותקים. <u>^</u>** 

- 1. נתק והסר את כל הכבלים מהצג.
- 1. הנח את הצג כשפניו כלפי מטה על משטח שטוח המכוסה בבד יבש ונקי.
	- **3.** לחץ במברג על תפס השחרור כלפי מטה **(1)**.
	- **.4** החלק את המעמד צההחו ץימהחר שאבר הצג **)2(**.

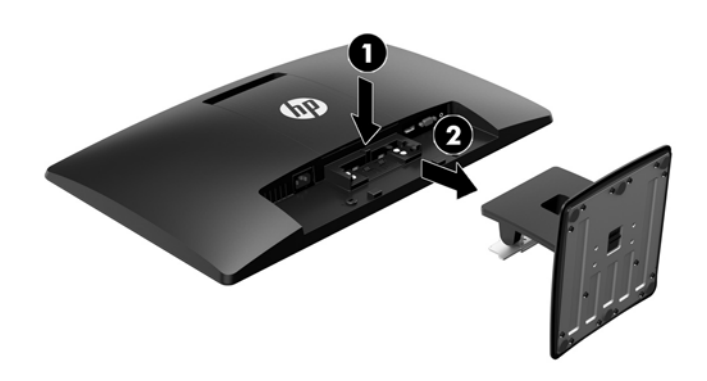

#### **כבתהר שאר הצג**

ניתן להתקין את ראש הצג על קיר, על זרוע סובבת או על אביזר הרכבה אחר.

ق**הערה:** ציוד זה מיועד להרכבה על זרוע להרכבה על קיר המאושרת על ידי UL או CSA.

ת הירות: הצג תומך בחורי התקנה 100 מ"מ בהתאם לתקן VESA. כדי להרכיב את ראש הצג על התקן הרכבה של יצרן אחר, <u>\</u> יש להשתמש בארבעה ברגים בקוטר 4 מ"מ, פסיעה 0.7 ואורך 10 מ"מ. אין להשתמש בברגים ארוכים יותר שעלולים לפגוע בראש הצג. חשוב לוודא עם יצרן התקן ההרכבה שההתקן תואם לתקן VESA וכי כושר הנקוב שלו לנשיאת משקל תואם למשקל של ראש הצג. לקבלת הביצועים הטובים ביותר, חשוב להשתמש בכבלי החשמל וההפעלה המצורפים לצג.

- 1. פרק את ראש הצג מהמעמד. <u>פירוק המעמד של הצג בעמוד 8</u>.
	- **.2** פרק את סהכמ VESA במג הצג.
- **א.** סהכנ יכל או שתי תאצבעו לשתי תהמגרעו בחלק ןהתחתו של תחילו **1)** VESA**)**.

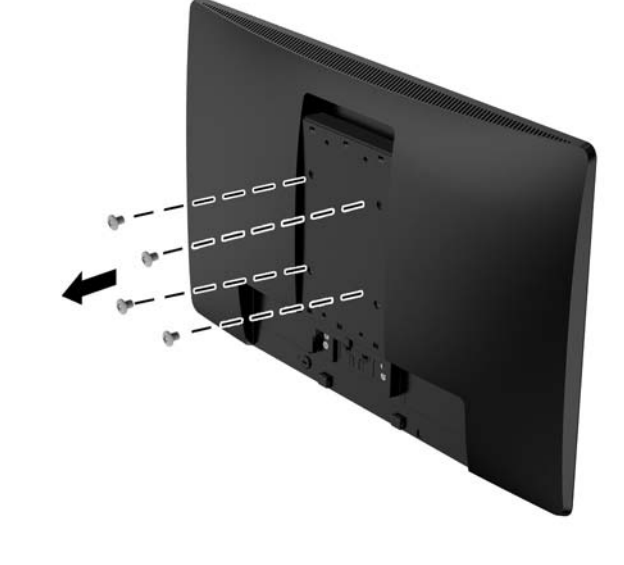

5. הוצא את ארבעת הברגים מהחורים בתקן VESA הנמצאים בחלק האחורי של ראש הצג.

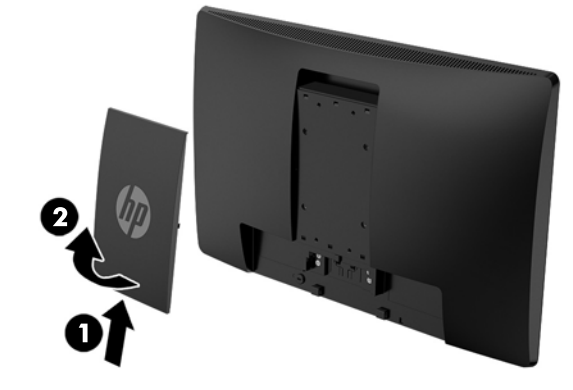

ב. משוך את החלק התחתון של הלוחית כלפי מעלה והוצא אותה מראש הצג (2).

<span id="page-15-0"></span>**4.** הרכב והדק את לוחית ההרכבה לקיר או לזרוע צידוד לפי בחירתך, באמצעות ארבעת הברגים שסופקו עם לוחית ההרכבה.

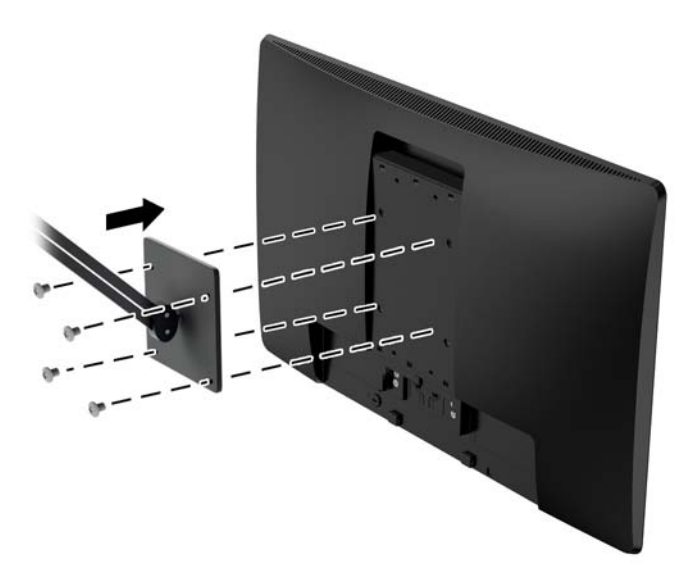

### **התקנת כבל אבטחה**

ניתן לאבטח את הצג על ידי רתימתו לעצם קבוע באמצעות כבל אבטחה אופציונלי הזמין לרכישה בחברת HP.

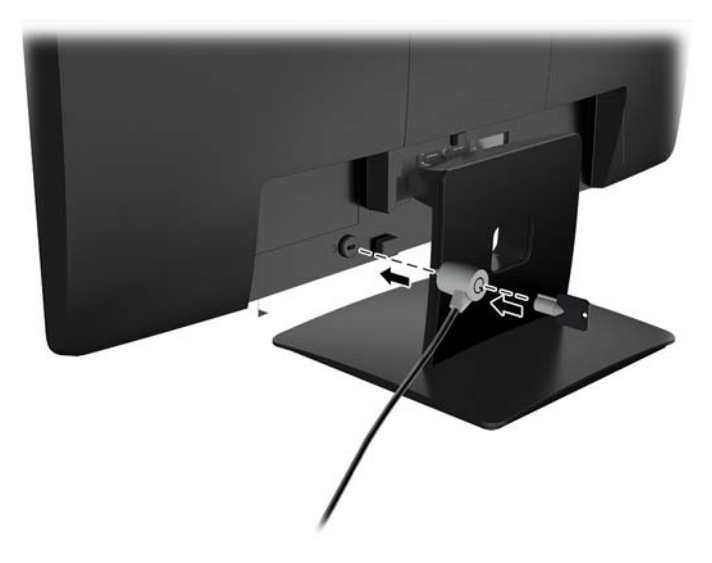

# **2 מושיש בצג**

### **כנהתו תויכנתוו תוריש**

<span id="page-16-0"></span>התקליטור המצורף לצג כולל את הקבצים שלהלן, המיועדים להתקנה במחשב. אם אין ברשותך כונן תקליטורים, תוכל להוריד [.http://www.hp.com/support](http://www.hp.com/support) את הקבצים מאתר

- קובץ INF (מידע)
- קובצי ICM (התאמת צבע תמונה) (אחד עבור כל מרחב צבעים מכויל)

#### **קובץ המידע**

הובץ INF. מגדיר את משאבי הצג שבהם משתמשות מערכות ההפעלה ®Windows כדי להבטיח את תאימות הצג לכרטיס הגרפי של המחשב.

הצג תואם לשיטת ההפעלה "הכנס-הפעל" של Windows ויתפקד כראוי ללא צורך בהתקנת קובץ INF. תאימות "הכנס-הפעל" של הצג מחייבת שהכרטיס הגרפי יהיה תואם VESA DDC2 ושהצג יתחבר ישירות לכרטיס הגרפי. "הכנס-הפעל" לא יפעל דרך מחברי BNC נפרדים או דרר תיבות/מאגרי הפצה.

#### **בץקו אמתהת יצבע נהתמו**

קובצי ICM. הם קובצי נתונים המשמשים במקביל גם בתוכניות גרפיקה, כדי לספק התאמת צבעים עקבית בין הצג לבין המדפסת, או בין סורק לצג. הקובץ מופעל מתוך תוכניות גרפיקה התומכות במאפיין זה.

ficm ו**נכתב: פרופיל צבע ICM נכתב לפי מפרט מבנה הפרופילים של ICM) International Color Consortium .** 

# **התקנת בציקו INF ו-ICM**

לאחר שקבעת שדרוש עדכון, השתמש באחת מהשיטות שלהלן כדי להתקין את הקבצים.

#### **התקנה ריטומתקל ) ןיזמ םירבאזו םינבחר (**

- 1. הכנס את התקליטור לכונן התקליטורים במחשב. יוצג תפריט התקליטור.
- **.2** הצג את בץהקו **Information Software Monitor HP** ( דעימ כנתתו צג של HP.)
- **.3** בחר את **Software Driver Monitor Install**( התקנת כנההתו של מנהל ההתקן של הצג.(
	- **4.** בצע את ההוראות המופיעות במסר.
- **5.** דוא שבהגדרות התצוגה בלוח הבקרה של Windows מופיעים הרזולוציה וקצבי הרענון הנכונים.

קוב **- הערה: במ**קרה שאירעה שגיאה בהתקנה, נסה להתקין את הקבצים ידנית. עיין בקובץ המידע HP Monitor Software Information שבתקליטור.

#### **הדרהו טנטרנימהא**

כדי להוריד את הגרסה העדכנית של קובצי INF ו-ICM מאתר התמיכה בצגים של HP:

- [.http://www.hp.com/support](http://www.hp.com/support) בתכתוב בקר **.1**
	- **.2** בחר **product your Find**( חפש את צרהמו .(
- 3. בצע את ההוראות המוקרנות על המרקע כדי לבחור צג ולהוריד את התוכנה.

# **שימוש בתפריט תצוגה על תצוגה (OSD)**

<span id="page-17-0"></span>השתמש בתפריט תצוגה על תצוגה (OSD) לכוונון התמונה המוצגת על המרקע של הצג על פי העדפות הצפייה שלך. ניתן לפתוח את תפריט תצוגה על תצוגה (OSD) ולהשתמש בלחצנים שעל המסגרת הקדמית של הצג לביצוע שינויים.

כדי לפתוח את תפריט תצוגה על תצוגה (OSD) ולהשתמש בן לביצוע שינויים, בצע את הפעולות הבאות:

- **1.** אם הצג אינו מופעל עדיין, לחץ על לחצן ההפעלה Power כדי להפעילו.
- **2.** לחץ על הלחצן **Menu** (תפריט) כדי לפתוח את תפריט תצוגה על תצוגה (OSD).
- 3. השתמש באפשרויות התפריט לניווט, בחירה וכוונון של החלופות בתפריט. האפשרויות משתנות בהתאמה לתפריט או לתפריט המשנה הפעילים.

הטבלה הבאה מפרטת את אפשרויות הבחירה בתפריט תצוגה על תצוגה (OSD).

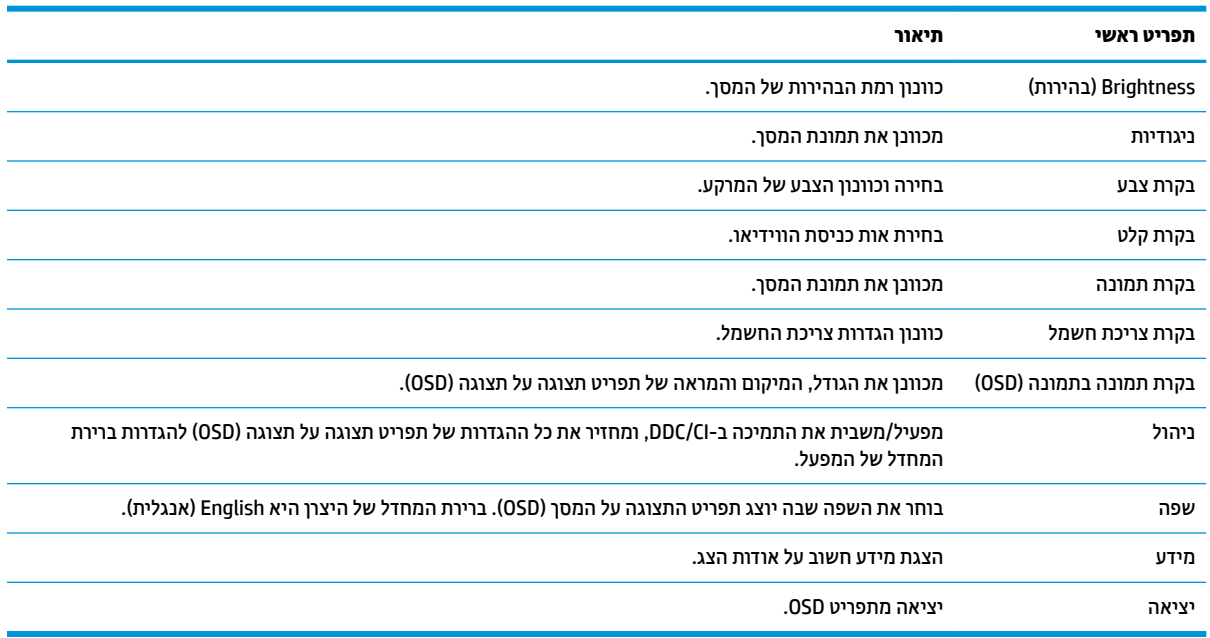

# **הקצאת יצנלח םיפקד**

לחיצה על אחד מארבעת הלחצנים במסגרת הקדמית מפעילה את הלחצנים ומציגה את הסמלים מעל הלחצנים. להלן ברירת המחדל של סמלי הלחצנים ותפקודיהם.

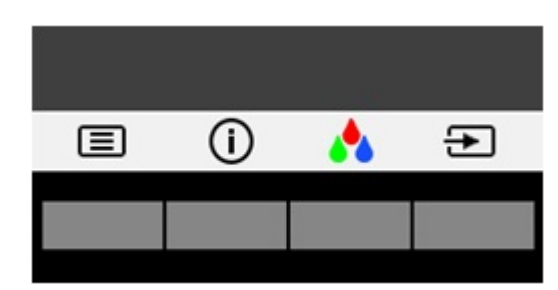

<span id="page-18-0"></span>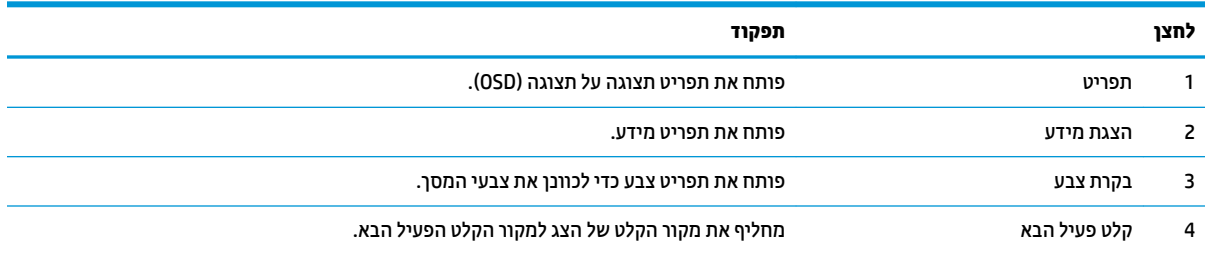

ניתן לשנות את את תצורת ברירת המחדל של לחצני הפקדים כך שכאשר הלחצנים פעילים, ניתן להפעיל בקלות ובמהירות פריטי תפריט שגרתיים.

כדי להקות לחצני פקדים:

- 1. לחץ על אחד מארבעת לחצני הפקדים על המסגרת הקדמית כדי להפעיל את הלחצנים, ולאחר מכן לחץ על לחצן Menu (תפריט) כדי לפתוח את תפריט OSD.
- **2.** יבתפריט תצוגה על תצוגה (OSD), בחר **Menu Control (**בקרת תפריט) > **Assign Buttons (**הקצאת לחצנים) ולאחר מכן בחר אחת מתוך האפשרויות הזמינות ללחצן המבוקש.

م**ערה:** ניתן להקצות רק את שלושת לחצני הפקדים. לא ניתן לשנות את ההגדרות של לחצן Menu (תפריט) או של לחצן (או ש ההפעלה.

# **מושיש תופשרבא Mode Sleep-Auto( מצב נהיש ימטאוטו (**

בתפריט תצוגה על תצוגה (OSD), הצג תומך באפשרות **Auto-Sleep Mode (**מצב שינה אוטומטי) המאפשרת לך להפעיל או להשבית את מצב חסכון בצריכת החשמל של הצג. כאשר האפשרות Auto-Sleep Mode (מצב שינה אוטומטי) מופעלת (מופעלת כברירת מחדל), הצג נכנס למצב הפעלה חסכוני כאשר המחשב המארח מאותת עבור מצב צריכת חשמל נמוכה (היעדר אות סנכרון אופקי או אנכי).

לאחר הכניסה למצב שינה וצריכת חשמל מופחתת, המרקע של הצג מוחשך, התאורה האחורית נכבית ונורית ההפעלה LED דולקת בצבע ענבר. במצב צריכת חשמל מופחתת, הצג צורך פחות מ-0.5 ואט חשמל. הצג מתעורר ממצב השינה כאשר המחשב המארח שולח לצג אות פעיל (לדוגמה, אם מפעילים את העכבר או את המקלדת).

ניתן להשבית את האפשרות Auto-Sleep Mode (מצב שינה אוטומטי) בתפריט תצוגה על תצוגה (OSD). לחץ על אחד מארבעת לחצני הפקדים על המסגרת הקדמית כדי להפעיל את הלחצנים, ולאחר מכן לחץ על לחצן Menu (תפריט) כדי לפתוח את תפריט OSD. בתפריט תצוגה על תצוגה, בחר **Power Control (**בקרת צריכת חשמל) > **Auto-Sleep Mode (**מצב שינה ימטאוטו < (**ƫ2** ( יכבו .(

## **ןנווכו מצב ראו כחול ךנמו**

הפחתת הפליטה של אור כחול מהמרקע מפחיתה את החשיפה של עינייך לאור כחול. צגי HP מאפשרים הגדרה שמפחיתה את הפלט של אור כחול ויוצרת תמונה רגועה יותר עם גירוי מופחת לקריאת תוכן מהמרקע. כדי לכוונן את הצג כך שישתמש בתאורת צפייה נוחה, בצע את הפעולות שלהלן.

לחץ על אחד מארבעת לחצני תצוגה על תצוגה (OSD) על המסגרת כדי להפעיל את הלחצנים, ולאחר מכן לחץ על לחצן **Menu** (תפריט) כדי לפתוח את תפריט תצוגה על תצוגה (OSD).

או

לחץ על אחד מארבעת לחצני הפקדים על המסגרת כדי להפעיל את הלחצנים, ולאחר מכן לחץ על לחצן Menu (תפריט) כדי לפתוח את תפריט OSD. בתפריט תצוגה על תצוגה, בחר **Color Control (**בקרת צבע) **> Low Blue Light (**אור כחול נמוך).

# **3 כהיתמ ןופתרו תויבע**

## **פתרון בעיות נפוצות**

הטבלה שלהלן מפרטת בעיות אפשריות, את הגורם האפשרי לכל בעיה ואת הפתרונות המומלצים.

<span id="page-19-0"></span>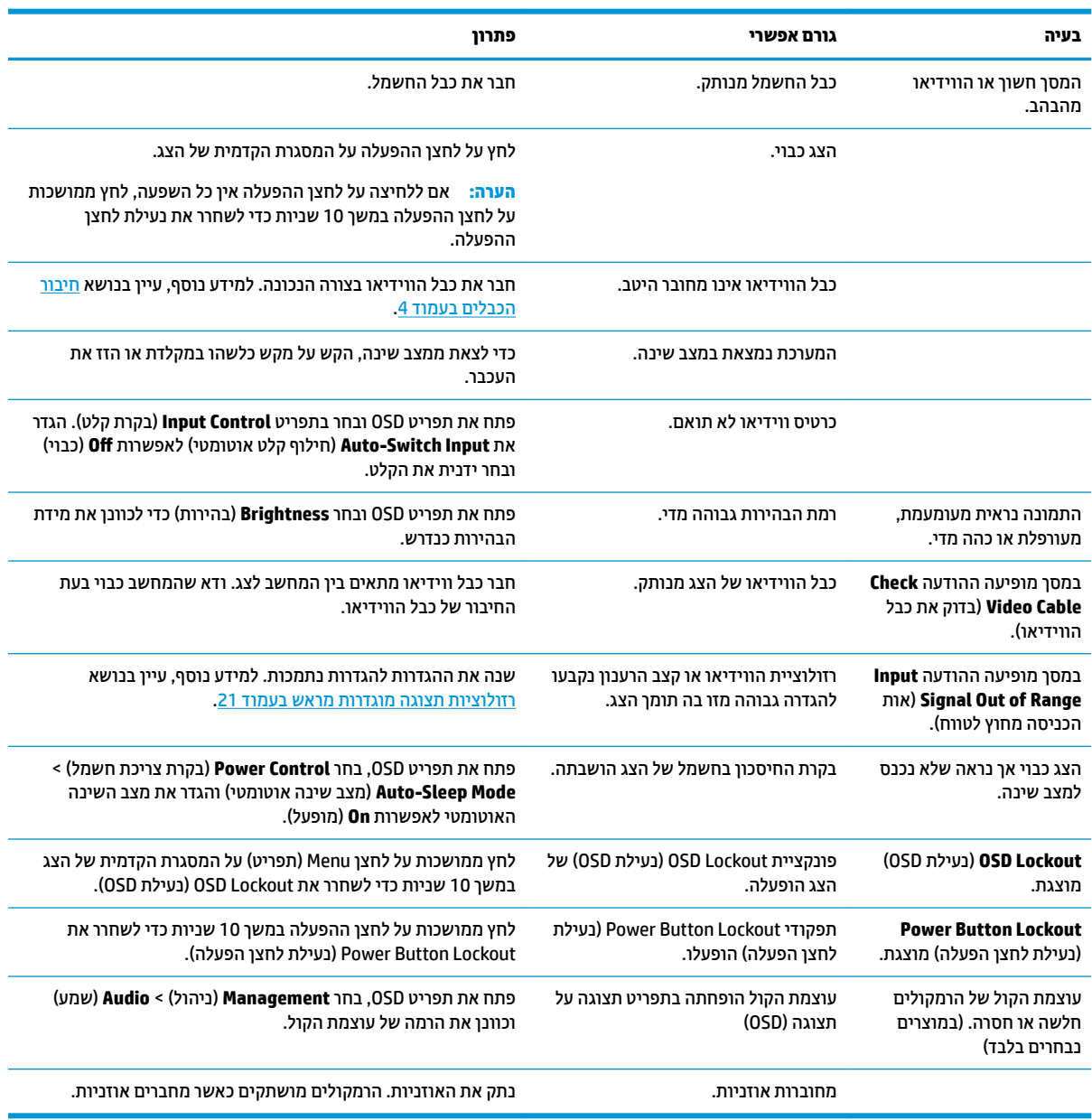

# **מושיש ןנוובכו ימטאוטו )קלט יגלואנ (**

כאשר אתה מגדיר בפעם הראשונה את הצג, בעת שתבצע איפוס להגדרות היצרן או בכל פעם שתשנה את הרזולוציה של הצג, מנגנון הכוונון האוטומטי יופעל אוטומטית וינסה להביא את המרקע למצב מיטבי. <span id="page-20-0"></span>ניתן למטב את ביצועי המסך עבור קלט VGA (אנלוגי) בזמן כלשהו באמצעות הלחצן OK/auto שעל הצג ותוכנית השירות לכווכון אוטומטי הנמצאת בתקליטור המצורף (מוצרים נבחרים בלבד).

אין להשתמש בנוהל זה בצג בו משתמשים בכניסה שאינה VGA. אם הצג שברשותך משתמש בכניסת VGA (אנלוגי), ביצוע נוהל זה עשוי לתקן את הבעיות הבאות באיכות התמונה:

- ם מיקוד מטושטש או לא ברור
- פעתתו נהתמו פולהכ )Ghosting ,)חהומר או תצללמו
	- פסים אנכיים חלשים  $\bullet$
	- ס הן היים אופקיים דקים הנגררים על המסך  $\bullet$ 
		- תמונה לא ממורכזת

כדי להשתמש בתכונת ההתאמה האוטומטית:

- 1**.** אפשר לצג להתחמם במשך 20 דקות לפני ההתאמה.
- **2.** לחץ על הלחצן OK/auto שעל המסגרת הקדמית של הצג.
- תןינ גם ץללחו על צןהלח Menu ( יטתפר (רולבחו **Adjustment-Auto > Control Image** ( תבקר נהתמו< התאמה אוטומטית) מתפריט תצוגה על תצוגה (OSD).
	- שרהתוצאה אינה משביעת רצון, המשך בביצוע הנוהל.  $\bullet$
	- 3. הכנס את התקליטור לכונן התקליטורים במחשב. יוצג תפריט התקליטור.
- **4.** בחר באפשרות **Upen Auto-Adjustment Utility (**פתח תוכנית שירות להתאמה אוטומטית). כעת מוצגת תבנית הבדיקה של התצורה.

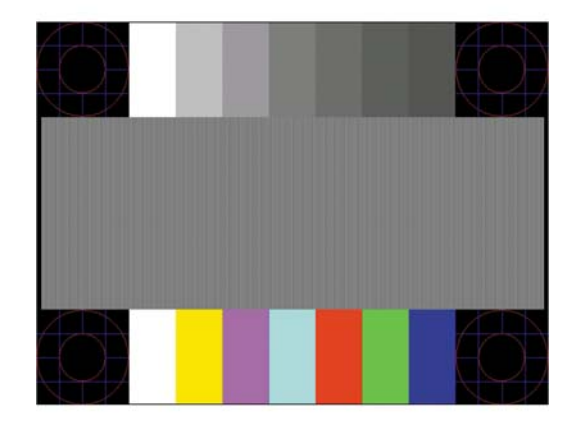

- 5**.** לחץ על הלחצן OK/auto על המסגרת הקדמית של הצג כדי לקבל תמונה ממורכזת ויציבה.
	- **6.** לחץ על המקש ESC או על כל מקש אחר במקלדת כדי לצאת מתבנית הבדיקה.

*ייברה: ניתן להוריד את הכלי של תבנית בדיקה להתאמה אוטומטית מהכתובת http://www.hp.com/support.* 

# **ביטומ תכויא נההתמו )קלט יגלואנ (**

(שעון Phase- נתפריט תצוגה על תצוגה ניתן לכוונן שני פקדים כדי לשפר את איכות התמונה: הפקדים Clock (שעון) ו-Phase (מופע זמינים בתפריט תצוגה על תצוגה. clock ו-**C**lock (שעון) ו-Phase (פאזה) ניתנים להתאמה רק כאשר משתמשים בקלט אנלוגי (VGA). בקלט דיגיטלי **)** לא ניתן להתאים פקדים אלה.

יש לכוון תחילה את Clock (שעון) מכיוון שהגדרות Phase (פאזה) תלויות בהגדרה Clock (שעון) הראשית. השתמש בפקדים אלה רק כאשר פונקציית הכוונון האוטומטי אינה מספקת תמונת צג משביעת רצון.

- uock (שעון) העלה או הורד את הערך כדי להפחית למינימום מקרים בהם פסים ורצועות כלשהם נראים ברקע המסך.
	- Phase (מופע)—העלה או הורד את הערך כדי להפחית הבהוב או טשטוש של הווידיאו.

<mark>ੇ **:: הערה:** </mark> בעת השימוש בפקדים אלה, תקבל את התוצאות הטובות ביותר באמצעות תוכנית הכיוונון האוטומטי הנמצאת בתקליטור.

בעת הכוונון של ערכי Clock ושל ערכי Phase, אם התמונות בצג מתעוותות, המשך להתאים את הערכים עד שהעיוות ייעלם. כדי לשחזר את הגדרות היצרן, בחר את **Yes (**כן) מהתפריט **Factory Reset (**איפוס להגדרות יצרן) בתפריט OSD.

לביטול פסים אנכיים (שעוו):

- 1**.** לחץ על הלחצן Menu (תפריט) על המסגרת הקדמית של הצג כדי לפתוח את תפריט תצוגה על תצוגה (OSD) ובחר ). פעמוו ןשעו ) **Clock and Phase**) > נהתמו תבקר ) **Image Control**
- 2. השתמש בלחצנים על המסגרת הקדמית של הצג כדי לבטל פסים אנכיים. לחץ על הלחצנים לאט כדי שלא תפספס את נקודת ההתאמה המיטבית.

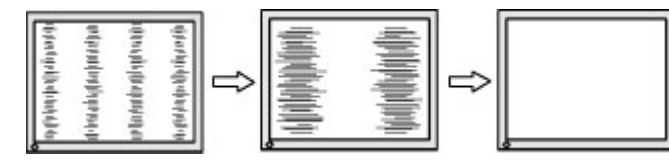

<mark>3. לאחר כוונון השעון, אם מופיעים על המסך טשטוש, הבהוב או פסים, המשך לכוונן את המופע.</mark>

להסרת הבהוב או טשטוש (מופע):

- 1**.** לחץ על הלחצן Menu (תפריט) על המסגרת הקדמית של הצג כדי לפתוח את תפריט תצוגה על תצוגה (OSD) ובחר ). פעמוו ןשעו ) **Clock and Phase**) > נהתמו תבקר ) **Image Control**
- **2.** השתמש בלחצנים על המסגרת הקדמית של הצג לביטול הבהוב או טשטוש. ייתכן שלא ניתן יהיה להעלים הבהוב או טשטוש מסיבות הנובעות מהמחשב עצמו או מהכרטיס הגרפי המותקן בו.

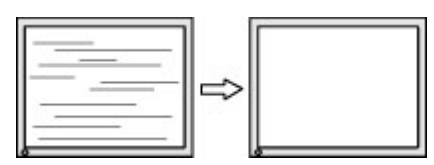

כדי לתקן את המיקום על המסך (אופקי או אנכי):

- 1**.** לחץ על הלחצן Menu (תפריט) על המסגרת הקדמית של הצג כדי לפתוח את תפריט תצוגה על תצוגה (OSD) ובחר **Position Image** ( םקוימ נהתמו .(
- 2. לחץ על הלחצנים + (פלוס) או (מינוס) על המסגרת הקדמית של הצג כדי להתאים כראוי את מיקום התמונה לאזור התצוגה של הצג. Horizontal Position (מיקום אופקי) מזיז את התמונה שמאלה או ימינה; Vertical Position (מיקום אנכי) מזיז את התמונה למעלה או למטה.

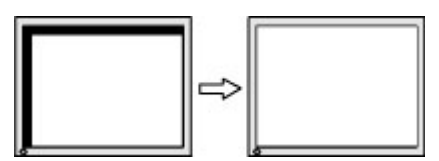

# **נעילות לחצן**

<span id="page-22-0"></span>לחיצה ממושכת במשך 10 שניות על לחצן Power (הפעלה) או על לחצן Menu (תפריט) נועלת את התפקודים של הלחצן. ניתן לשחזר את תפקודי הלחצנים בלחיצה ממושכת נוספת על הלחצנים במשך 10 שניות. תפקודיות זו זמינה רק כאשר הצג פועל ומציג אות פעיל ותפריט תצוגה על תצוגה (OSD) אינו פעיל.

### **כתיתמ םיצרמו**

למידע נוסף על אופן השימוש בצג, גש אל http://www.hp.com/support. בחר **Find your product (**חפש את המוצר) ובצע את ההוראות המוקרנות על המרקע.

כאן תוכל:

● חחלשו חתיבש צ'ט עם יטכנא HP

ر **הערה: ב**אשר תמיכה בצ'אט אינה זמינה בשפה מסוימת, היא תהיה זמינה באנגלית .@

**AP אתר מרכז שירות של HP** 

# **ילפנ הייהפנ כהילתמ תיהטכנ**

אם אינך מצליח לפתור בעיה באמצעות העצות בסעיף לפתרון בעיות, ייתכן שתצטרך לפנות לתמיכה הטכנית. הכן את המידע הבא לפני הפניה:

- מספר הדגם של הצג $\bullet$
- המספר הסידורי של הצג $\bullet$
- תאריך הרכישה המופיע בחשבונית  $\bullet$ 
	- $\blacksquare$  התנאים שבהם התעוררה הבעיה
		- הודעות שגיאה שהתקבלו  $\bullet$ 
			- תצורת החומרה  $\bullet$
- שם וגרסה של החומרה והתוכנה שבהן אתה משתמש  $\bullet$

### **רתויא ספרהמ ירודיהס ספרמו צרהמו**

המספר הסידורי ומספר המוצר מודפסים על תווית הממוקמת על הגב של ראש הצג. מספרים אלה עשויים להיות נחוצים בעת הפנייה לחברת HP בעניין דגם הצג שברשותך.

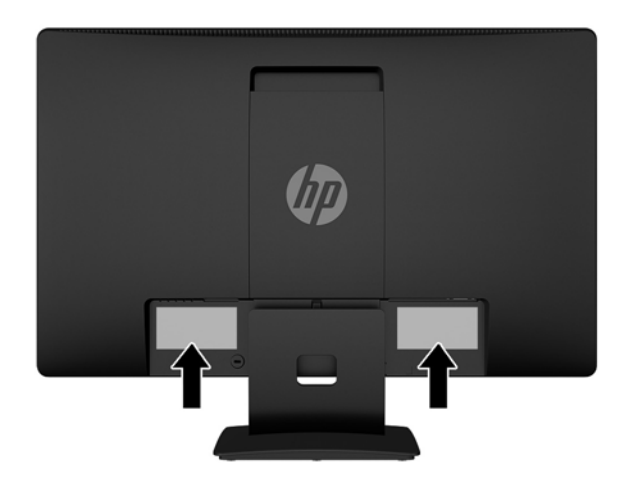

# **4 זוקתתח הצג**

## **הנחיות תחזוקה**

- <span id="page-24-0"></span>● ןיא חפתול את תיב הצג או תסולנ תקןל את צרהמו בעצמך. נןוכו רק את םיהפקד םיארהמתו תאורבהו ההפעלה. אם הצג אינו פועל כהלכה או נפל או ניזוק, יש לפנות למפיץ, לחנות או לספק שירות מורשה מטעם חברת HP.
	- יש להשתמש במקור ובחיבור למתח התואמים לצג, כפי שמצוין בתווית או בלוחית בגב הצג.
- כבה את הצג כאשר אינך משתמש בו. ניתן להאריך באופן משמעותי את חיי הצג בעזרת תוכנית של שומר מסך ועל-ידי  $\cdot$ כיבויו כשאינו בשימוש.

شות **- הערה:** צגים עם "תמונה צרובה" אינם מכוסים באחריות HP.

- בצג יש חריצים ופתחי אוורור. אין לחסום או לכסות פתחים אלה. לעולם אין לדחוף חפצים לחריצים בבית הצג או לפתחים האחרים.
	- החזק את הצג באזור מאוורר היטב, הרחק מאור, מחום או מלחות מופרזים.
- כדי לפרק את המעמד של הצג, יש להניח את הצג כשפניו כלפי מטה, על משטח רך, כדי למנוע שריטות, פגיעות או םיברש במרקע.

#### **יקוינ הצג**

- 1. כבה את הצג ונתק את מתח החשמל מהמחשב על-ידי שליפת התקע של כבל המתח משקע החשמל.
	- **2**. נקה את הצג מאבק על-ידי ביגוב הצג והמארז במטלית רכה, נקייה ואנטי-סטטית.
- 3. במקרים בהם נדרש ניקוי יסודי יותר, השתמש בתערובת מים ואלכוהול איסופרופילי ביחס של 50/50.

ת הייתות: גרסס את חומר הניקוי על המטלית ונגב בעדינות את משטח הצג במטלית הלחה. אסור בהחלט לרסס את חומר <u>(</u> הניקוי ישירות על משטח הצג. הנוזל עלול לחדור לחריצים ולפגוע ברכיבים האלקטרוניים.

<mark>זהירות: א</mark>ין לנקות את המרקע של הצג או את המארז שלו בחומרי ניקוי המכילים חומרים מבוססי נפט כגון בנזן, מדלל או כל חומר דליק אחר. כימיקלים אלה עלולים לגרום נזק לצג.

### **חמשלו הצג**

יש לשמור את אריזת המחשב במקום המיועד לאחסון. ייתכן שיהיה בה צורך במועד כלשהו, כדי להעביר את הצג או לשלוח אותו.

# **א םימפרט םייטכנ**

<span id="page-25-0"></span>ر -<br>**- இהערה: ייתכן שמפרטי המוצר המפורטים במדריך למשתמש השתנו בתקופה שחלפה בין הייצור של המוצר לבין מועד** המסירה שלו.

לקבלת המפרטים העדכניים או מפרטים נוספים של המוצר, היכנס לאתר http://www.hp.com/go/quickspecs/ וחפש את דגם הצג המסוים כדי לאתר מפרטים מהירים ספציפיים לדגם.

# **גםד 50.8 ס"מ - 20 נץיא '**

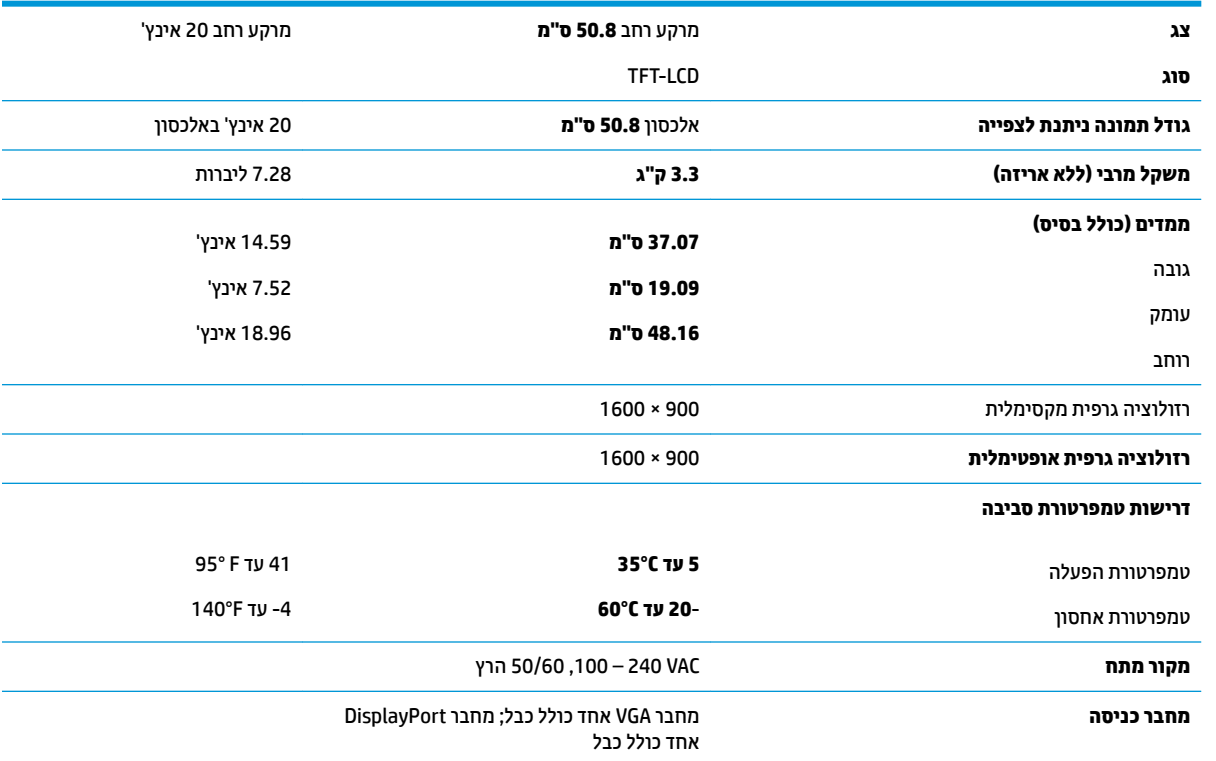

# **55 ס"מ - 21.5 נץיא '**

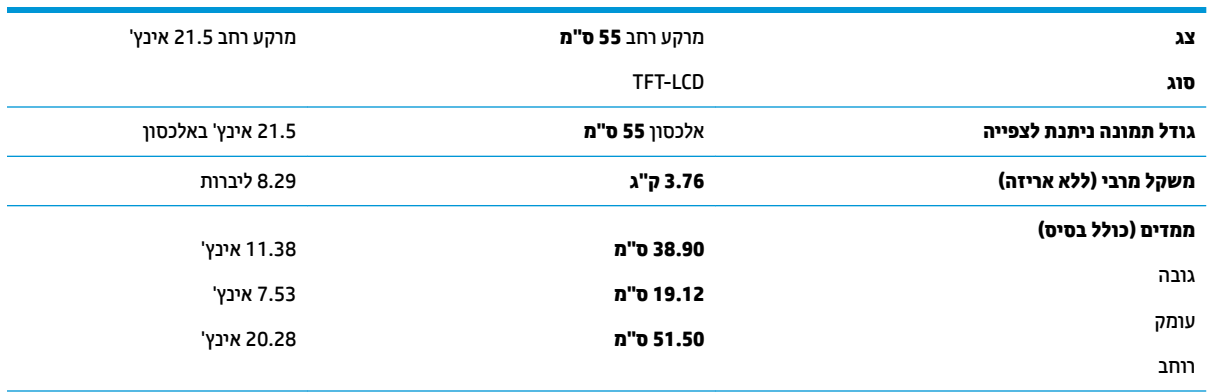

<span id="page-26-0"></span>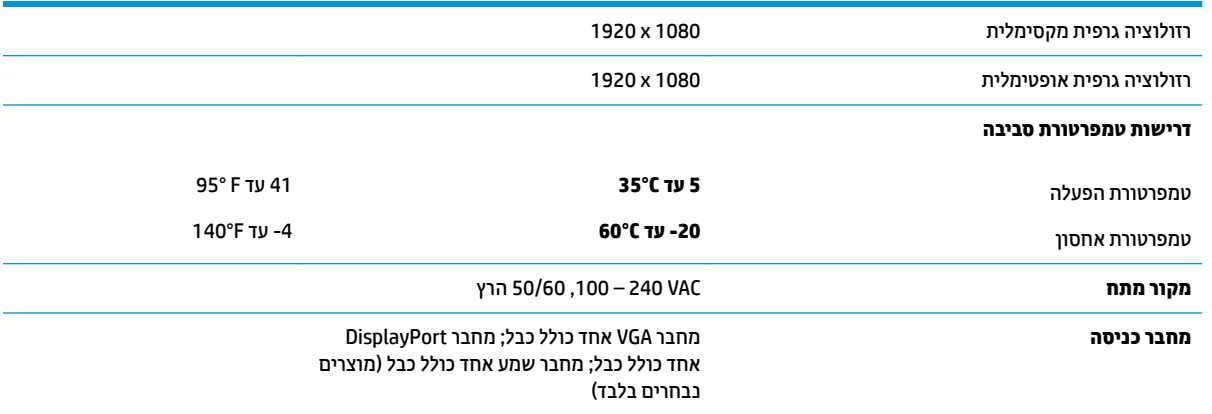

# **תוציזולור גהתצו תורגדמו שאמר**

רזולוציות התצוגה המפורטות להלן הן מצבי השימוש הנפוצים ביותר והן מוגדרות כברירות מחדל של היצרן. הצג מזהה אוטומטית את המצבים האלה הקבועים מראש ומוודא שהם מוצגים במרכז המרקע בגודל מתאים.

#### **גםד 50.8 ס"מ - 20 נץיא '**

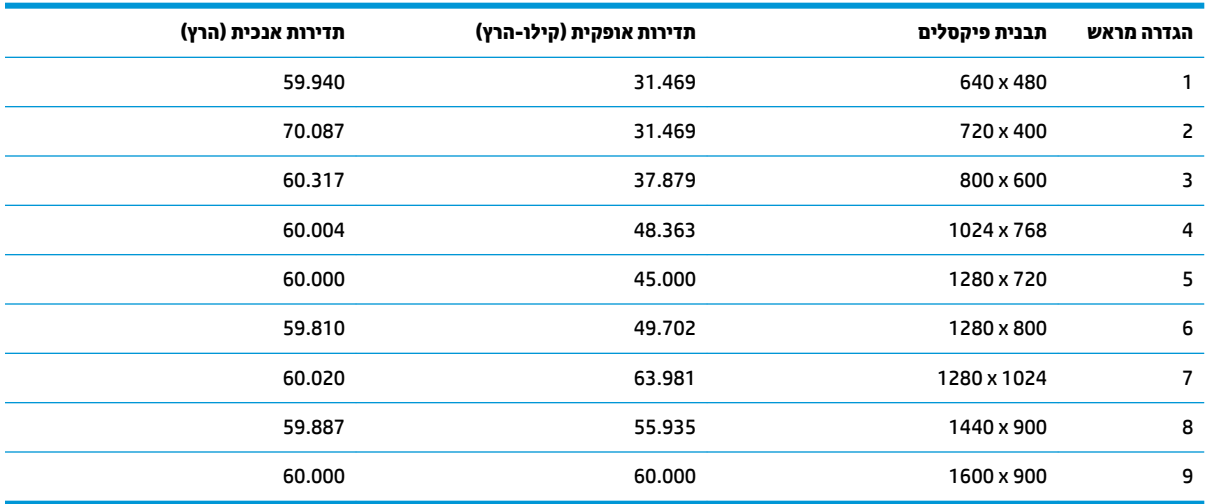

#### **55 ס"מ - 21.5 נץיא '**

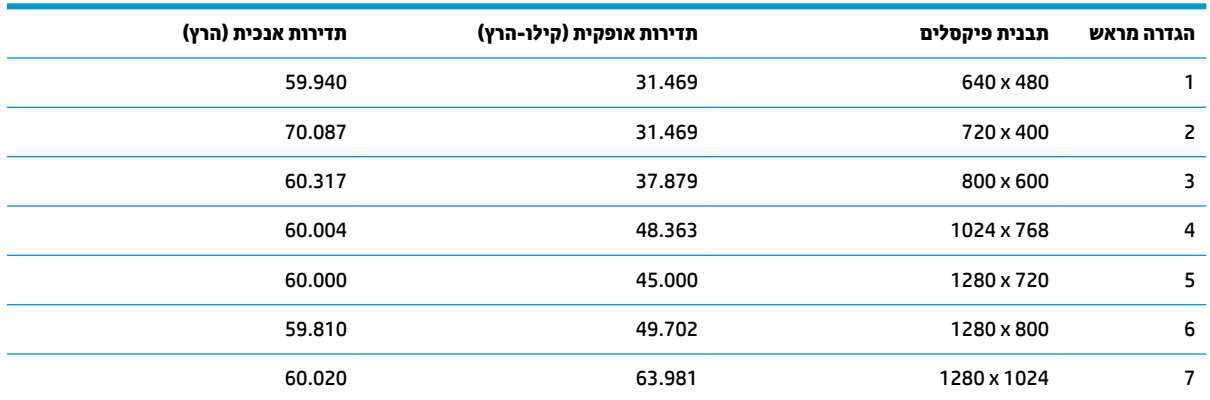

<span id="page-27-0"></span>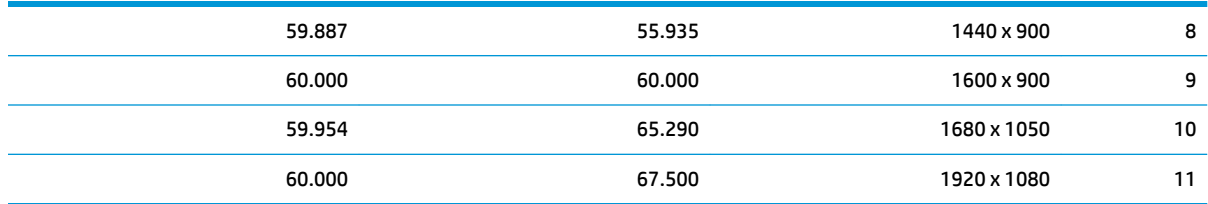

## **סהיכנ למצב משתמש**

בתנאים המפורטים להלן, אות בקר הווידיאו עשוי לקרוא לעתים למצב שאינו מוגדר מראש:

- שר נכרטיס גרפי סטנדרטי.  $\bullet$ 
	- שרבן משתמש במצב מוגדר מראש.<br>שאינך משתמש במצב מוגדר מראש.

במקרים כאלה, ייתכן שתצטרך לכוונן מחדש את הפרמטרים של המרקע של הצג באמצעות תפריט תצוגה על תצוגה (OSD). ניתן לבצע את השינויים באחד המצבים או בכולם ולשמור את השינויים בזיכרון. הצג ישמור באופן אוטומטי את ההגדרה החדשה, ויזהה את המצב החדש בדיוק כפי שיזהה מצב מוגדר מראש. בנוסף למצבים המוגדרים מראש של היצרן, קיימים לפחות 10 מצבים שמוגדרים על ידי המשתמש שניתן לקבוע ולשמור.

# **ןיפיאמ ןסכוחי שמלבח**

הצגים תומכים במצב הספק נמוך. הצג יעבור למצב חסכון בצריכת חשמל כאשר יגלה העדר אות סנכרון אופקי או אות סנכרון אנכי. לאחר זיהוי היעדר של אחד האותות האלה, מסך הצג יוחשך, התאורה האחורית תכבה ונורית ההפעלה תאיר בצבע כתום. כאשר הצג נמצא במצב הספק נמוך, הוא ישתמש בפחות מ-0.5 ואט. לפני חזרה למצב פעולה רגיל, הצג יעבור תהליך התחממות קצר.

עיין במדריך למשתמש המצורף למחשב כדי לקבל הוראות בעניין מאפייני החיסכון בחשמל (המכונים לעתים מאפיינים לניהול הספק).

<mark>(第 **הערה:** הא</mark>פשרות לעבור למצב של צריכת חשמל נמוכה מתפקדת רק כאשר הצג מחובר למחשב התומך במעבר לצריכת חשמל נמוכה.

על ידי בחירת הגדרות בתוכנית השירות לחיסכון בחשמל של הצג המאפשרת לתכנת את הצג כך שיעבור למצב הספק נמוך בשעה מוגדרת-מראש. כאשר תוכנית השירות לחיסכון בצריכת החשמל של הצג גורמת לצג לעבור למצב צריכת חשמל נמוכה, בורית ההפעלה של הצג מהבהבת בכתום.

# **ב תשוינג**

<span id="page-28-0"></span>HP מעצבת, מייצרת ומשווקת מוצרים ושירותים שכל אדם יכול להשתמש בהם, לרבות אנשים עם מוגבלויות, בין אם באופן עצמאי או עם התקני עזר מתאימים.

## **תויגטכנולו עזר תנתמכו**

מוצרי HP תומכים במגוון רחב של טכנולוגיות עזר במערכת ההפעלה וניתן גם להגדיר את תצורתם כך שיתפקדו בטכנולוגיות עזר נוספות. השתמש בכלי החיפוש שבהתקן המקור המחובר לצג, כדי למצוא פרטים נוספים על אפשרויות הסיוע.

میں اور השירה: למידע נוסף על אודות מוצר מסוים של טכנולוגיית עזר, פנה לשירות הלקוחות של המוצר. <u>W</u>

## **פנייה לתמיכה**

אנו מתמידים בפיתוח שיפורים בנגישות של מוצרינו ושירותינו ומקבלים בברכה משוב של משתמשים. אם יש בעיה במוצר, או אם ברצונך לספר לנו כיצד נעזרת ביכולות הנגישות, אנא פנה אלינו בטלפון 259-5707 (888), בימים ב' עד ו', בין השעות 06:00 עד 21:00 (שעון ההרים). אם אתה חרש או מתקשה בשמיעה, השתמש בציוד TRS/VRS/WebCapTel, פנה אלינו לקבלת תמיכה טכנית או בשאלות בנושאי נגישות בטלפון 656-7058 (877), בימים ב' עד ו', בין השעות 06:00 עד 21:00 (שעון ההרים).